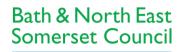

Bath and North East Somerset, Swindon and Wiltshire Integrated Care Board

Improving People's Lives

To access learning through the <u>Learning Zone</u> Non-Council Staff will need to create an account, this can be done through registering as a new starter.

When logging in for the first time, you will be asked to provide some information about your role and employer and will need to provide an email address that is unique to you so that you can receive confirmation emails about your bookings and access your training record. Once you have submitted your registration you will receive an email telling you how your account will be authenticated:

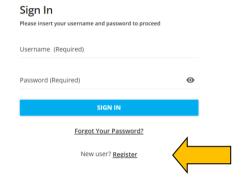

## Browse available eLearning and training sessions via Catalogues

When browsing the Learning Zone you can either use the Search bar along the top to search for an eLearning module or training course (1) or you can browse available content by going into Catalogues (2) which group together eLearning and courses into subjects like, Adult Services or Children's Service. (Within the catalogue, courses in blue boxes are instructor led and grey boxes are e-learning modules).

## **Upcoming training sessions**

To check course times and locations for any sessions you've booked onto, once you've logged in, from the site's **Homepage** select **My Learning (3)** and open the training session to view details, dates, and times.

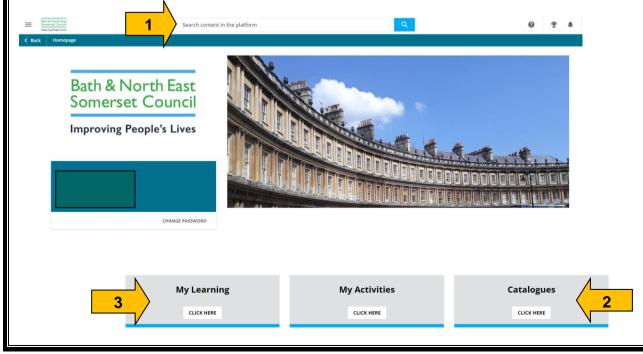

## **Enrolling onto courses**

For instructor led courses, once you have found and opened the relevant course, you can view a list of available 'Sessions' and more information within 'About this course' (4). You can then Select session (5) that you want to book onto and select Enrol (6) to book a place:

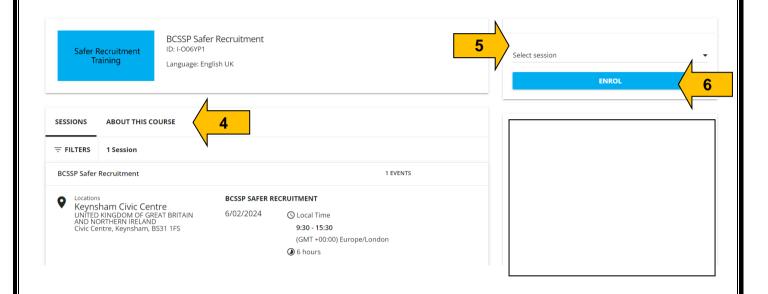

For further information about the LMS system please contact: <a href="mailto:learning@bathnes.gov.uk">learning@bathnes.gov.uk</a>

For further information about specific safeguarding or adults' and children's workforce courses please contact: <a href="mailto:childrensandadultsworkforce\_training@bathnes.gov.uk">childrensandadultsworkforce\_training@bathnes.gov.uk</a>